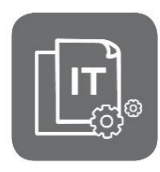

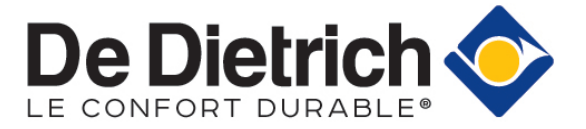

Information Technique

## **Thermostats SMART TC° / SMART TC° RF App. De Dietrich Smart Chaudières / Pompes à chaleur**

**Dysfonctionnement après migration vers De Dietrich Smart**

JS N° **IT2724-fr** 12/01/2024

**FR**

## **1. Objet**

Certaines installations, à la suite de la **migration de l'application SMART TC** vers **De Dietrich Smart**, peuvent se retrouver bloquées. Symptôme :

**Ecran noir sur le thermostat**

ou

 **Application affichant le message d'erreur suivant : «** *Impossible d'afficher les informations du tableau de bord. Aucune zone climatique n'a été détectée.* **»** 

Nous travaillons sur une solution, qui sera appliquée lors d'une prochaine mise à jour logicielle. En attendant, la solution consiste à réinitialiser l'ensemble de l'installation.

## **2. Réinitialiser l'installation**

- **1.** Couper l'alimentation électrique de la chaudière ou de la pompe à chaleur
- **2.** Couper l'alimentation électrique du/des thermostats SMART TC° / SMART TC°RF :
- **Thermostat filaire SMART TC° : décrocher délicatement le thermostat de son support (en prenant soin de ne pas « arracher » le support du mur)**

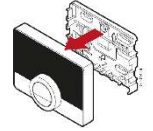

- **Thermostat sans fil SMART TC RF : couper l'alimentation de la passerelle du thermostat**

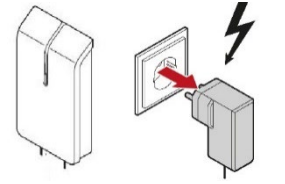

- **3.** Remettre le courant sur la chaudière ou la pompe à chaleur,
- **4.** Attendre que l'appareil ait fini son cycle de démarrage.

COD1405

- **5.** Remettre le courant au niveau du/des thermostats SMART TC° / SMART TC°RF :
	- **Thermostat filaire : remettre délicatement le thermostat sur son support**
	- **Thermostat sans fil : remettre le courant sur la passerelle.**
- **6.** Après le cycle de démarrage : **l'installation retrouve un fonctionnement normal.**